# **How to create an account to apply:**

#### **1.**

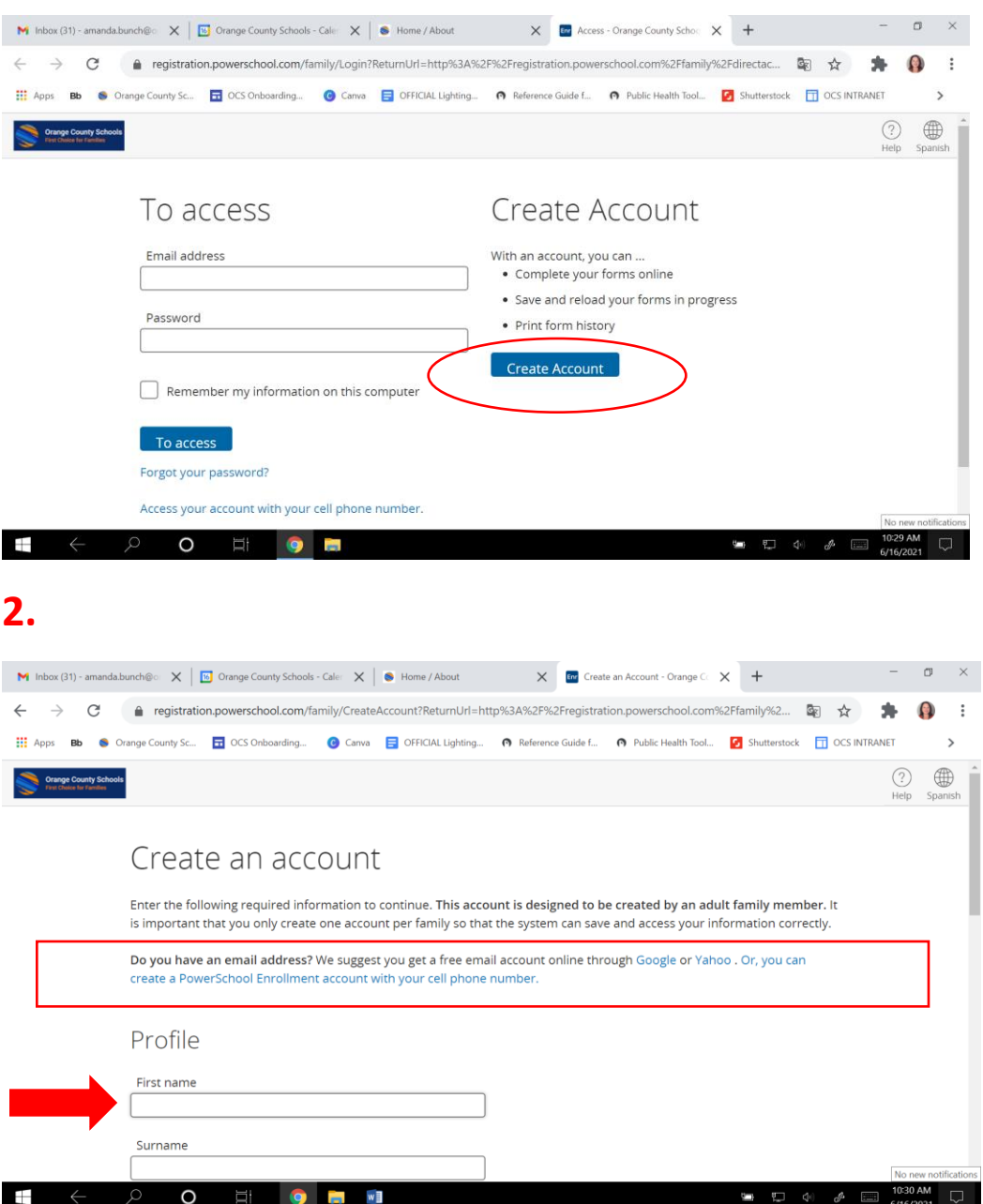

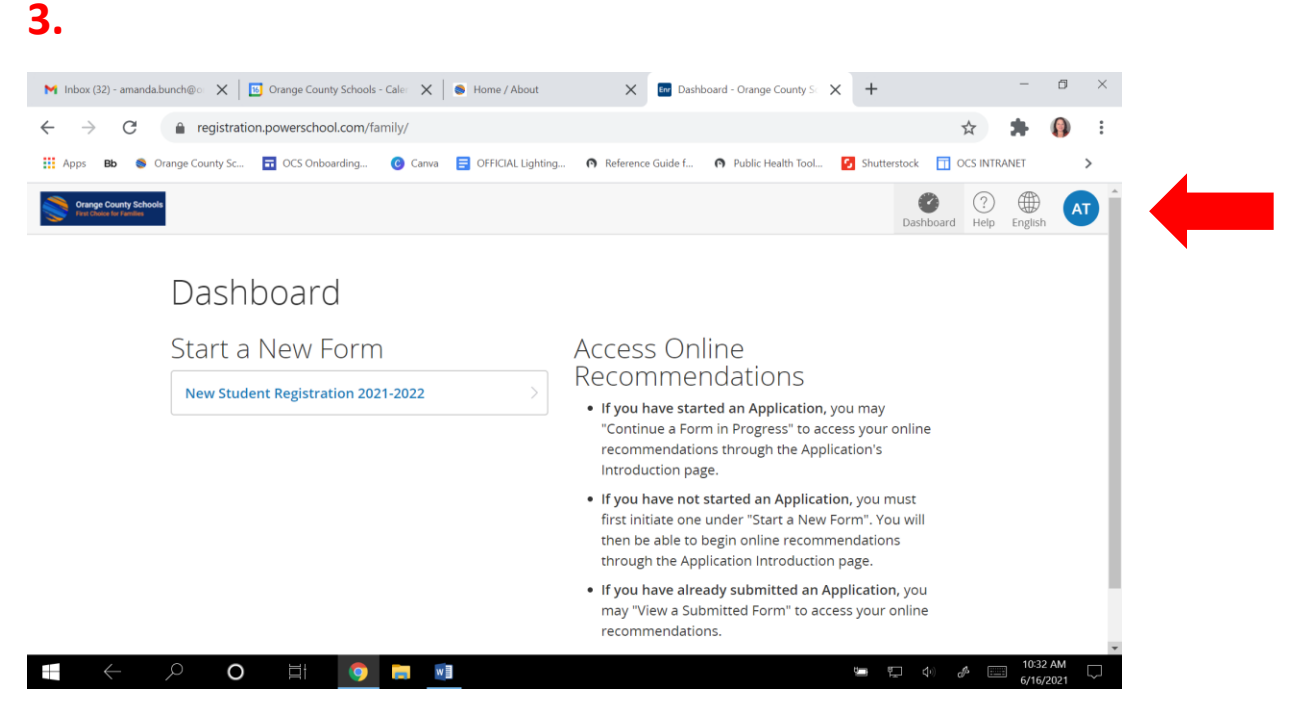

#### **4.**

## **\*At this point, you must log out and then log back in, in order to start an application form.**

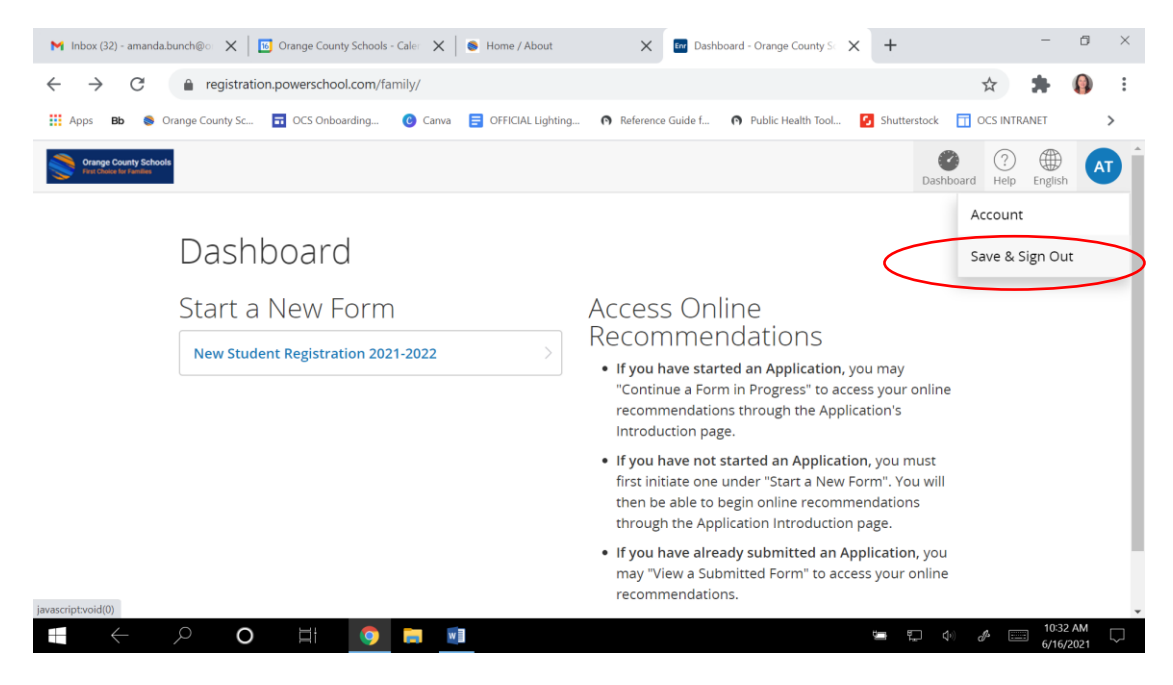

### **5. Start a New Form**

#### *(Upon logging back in.)*

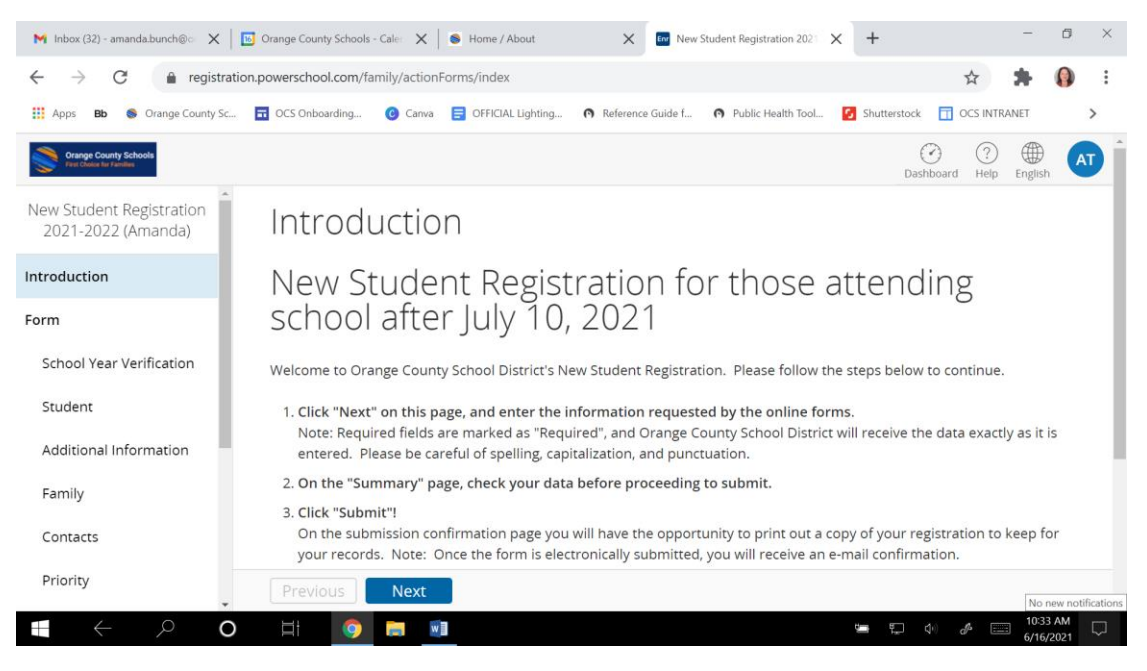

**5. Complete one application per child.**